## **Install via App Link**

This section explains how to create a link to send users to for instant installation.

For example, you can use this link in a form of a QR code on printed materials, or as a shortlink in messages, or as a link in email campaigns.

- [1. Create a New Page at Your Website](#page-0-0)
- [2. Add the following code to the same place where you added our JS snippet:](#page-0-1)
- [VERY IMPORTANT:](#page-0-2)
- [3. Create short links and QR codes](#page-1-0)

## <span id="page-0-0"></span>1. Create a New Page at Your Website

Note, that this will be the page where you lead users to. It is highly recommended that this page has both header and footer of your website.

Name this page, for example - **/mobsted-app**, so the full address of it will be like yourdomain.com/mobsted-app

<span id="page-0-1"></span>2. Add the following code to the same place where you added our JS snippet:

**<script type="text/javascript"> if ( window.location.href.indexOf("/mobsted-app") > -1 ) { window.addEventListener("load", function(event) { window.addEventListener('pwalessinited', function() { pwaless.showWidget('main'); }); }); } </script>**

## <span id="page-0-2"></span>**VERY IMPORTANT:**

1

- 1. that the address of your new page must be part of the code **/mobsted-app**
- 2. the name of your install prompt's widget that will pop up is **main,** you can change it to any other, **MAKE SURE YOU HAVE SUCH A WIDGET IN THE APP**

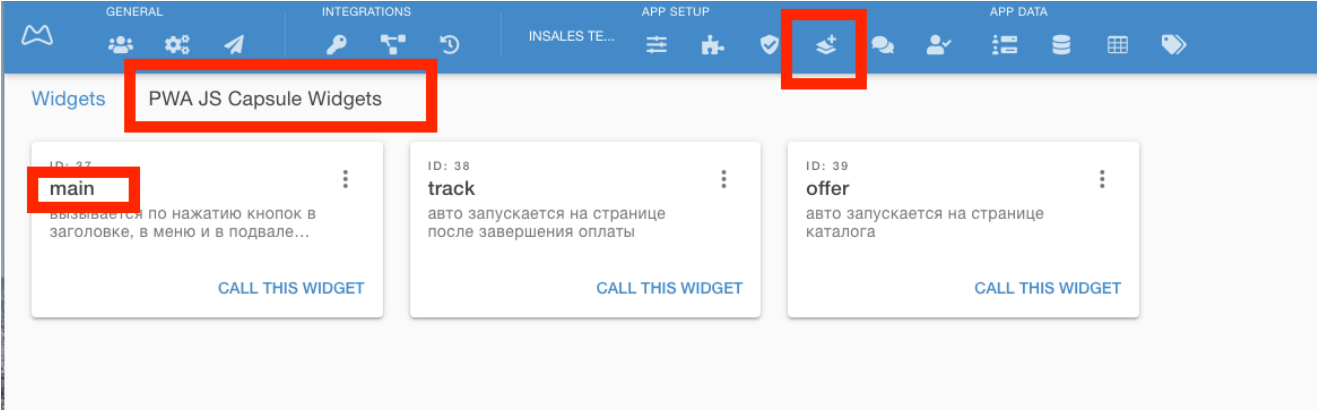

## <span id="page-1-0"></span>3. Create short links and QR codes

There are lots of different online resources:

For QR codes - [click this search link for your country](https://www.google.com/search?q=create+QR+code&oq=create+QR+code)

For short links - [click this search link for your country](https://www.google.com/search?q=create+QR+code&oq=create+short+link)